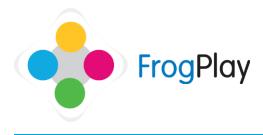

Generally user accounts will be pre-setup when you come to use Frog Play. However, if you would like to create or edit account details, this section will provide you with the tools.

From the navigation bar, click on 🗲

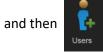

**Note**: Teachers cannot add new or edit existing **teacher** accounts. Only the school admin account can add new teachers.

### How to search for a learner

| Hume / Manage Daves                                      |           |                   |            |      |               |     |      |            |     |
|----------------------------------------------------------|-----------|-------------------|------------|------|---------------|-----|------|------------|-----|
| Manage Parente Manage Forms Manage Classes Manage Closes |           |                   |            |      |               | the | - 64 | Add U      | w [ |
| O Last O                                                 | O First O | O Usemame O       | DOB        | Year | 🔾 Login 🔿     |     |      |            |     |
| Allert                                                   | Aiden     | Airberhörmey      | 10/08/1958 | 12   | Neuve         | 17  | *    | ů,         |     |
| Allen                                                    | Amy       | Am(Bean           | 11/04/1996 | 13   | Never         | œ   | *    | a.,        | R   |
| Aller                                                    | Foundan   | Frankish Managers | 2505/1999  |      | 15th Sep 2014 | 17  | *    | <i>a</i> , |     |
| Allen                                                    | Dritnoy   | BritroyColoman    | 31/10/2000 | 9    | Fri, 12th Dec | œ   | *    | a,         | R   |
| Allen                                                    | Conner    | ConnerSharpe      | 64/08/1956 | 12   | Thu, 18th Dec | 8   | *    | <i>a</i> , |     |
| Allen                                                    | Connor    | ConnerMcCrudden   | 2012/1997  | 12   | Nevar         | œ   | *    | a,         | 8   |
| Alen                                                     | Cory      | CorySmith         | 27/06/2000 | 9    | 27th Jan 2014 | 8   | ~    | 04         |     |

| Search 🚽         |              |             |              |   |
|------------------|--------------|-------------|--------------|---|
| Select Year      | Select Closs | Select Form | Select Group | ~ |
| Select User Type | ×            |             |              |   |

**Resetting a learners password** 

a.

Change Password

New Password Confirm Password On the first screen you will be presented with a full list of all students alphabetically.

You can search for a user by using the **Filter** in the top right **T** 

Having clicked on Filter you can either type their name in the search box or browse to them by changing the drop down boxes to help narrow down your search results.

Against any user, you will see the following options:

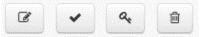

a) Enter the new password and click Save

You will be returned to the user list. The learner will then be able to login with the password you have set.

Note: Passwords are case sensitive

Contact our Technical support team on **01422 395939** or visit https://www.frogeducation.com/community

×

### Editing a user's details

| Stage | 1: | User | details |
|-------|----|------|---------|

# Stage 2: Choose Classes

(Optional but recommended)

#### Stage 3: Choose Groups (Optional)

| User Details:      |              |   |         |   |      |         |
|--------------------|--------------|---|---------|---|------|---------|
| User Details.      |              |   |         |   |      |         |
| User Type          | Student      |   |         |   |      | ~       |
| UPN                |              |   |         |   |      |         |
| First Name         | Britney      |   |         |   |      |         |
| Middle Name        |              |   |         |   |      |         |
| Last Name          | Allen        |   |         |   |      |         |
| Date of Birth:     | 31           | ~ | October | ~ | 2000 | ~       |
| Gender/YearForm    | Female       | ~ | Year 9  | ~ | Form | ~       |
| E-mail             |              |   |         |   |      |         |
| Override login det | ails:        |   |         |   |      |         |
| Username           | BritneyAllen |   |         |   |      | 0       |
| Password           |              |   |         |   |      |         |
|                    |              |   |         |   | Fini | sh Noxi |

| Classes: |         |                |            |
|----------|---------|----------------|------------|
| Search   | Add all |                | Remove all |
| Y9ygMaG  | ^       | GLS Whiteley 4 |            |
| V9yg/Sc1 |         | HCL Whiteley   |            |
| Y9yg/5x2 |         | TTW/4/Tu       |            |
| Y9yg/Sc3 |         | Y9b/Pe1        |            |
| Y9yg/Sc4 |         | Y9b/Rs1        |            |
| Y9y9/545 |         | Y9rb/En3       |            |
| Y9yg/Sc6 |         | Y9(b)Hi1       |            |
| Y9yg/So1 | ~       | Y9vb/Ma5       |            |
|          |         |                |            |

| Classes: |         |   |                |        |
|----------|---------|---|----------------|--------|
| Search   | Add all |   |                | Remove |
| Y9ypMa6  | ~       |   | CLS Whiteloy 4 |        |
| Y9yg/Sc1 |         |   | HCL Whiteley   |        |
| Y9yg/Sc2 |         |   | TTW4/Tu        |        |
| Y9yg/Sc3 |         | - | Y9b/Pe1        |        |
| Y9yg/Sc4 |         | - | Y9b/Rs1        |        |
| Y9yp/Sc5 |         |   | Y9rb/En3       |        |
| Y9yg/Sc6 |         |   | Y9ib/Hi1       |        |
| Y9yg/So1 | ~       |   | Y9rb/Me5       |        |

Simply complete the form and fill in the required fields. Click Next. Your list of classes will be populated straight from the MIS import along with the classes we know about the student. You can manually select additional/different ones if you wish. Click Next. User-Defined Groups are completely optional and are a way for teachers to create sub-sets of classes or years to allocate work to or report on.

See the Help guide on Groups for more information.

#### Delete a user

Delete users will permanently remove a user and all of their results. This CANNOT be undone. You will be asked to confirm before deleting a user.

## Change a user's status

Changing the status from active to inactive will mean the user cannot login but you will retain their results.

If you change the user's status, the icon will change from a 💉 to a 🗴

Click again to reactivate the user.